# **DL405 CPU Specifications**

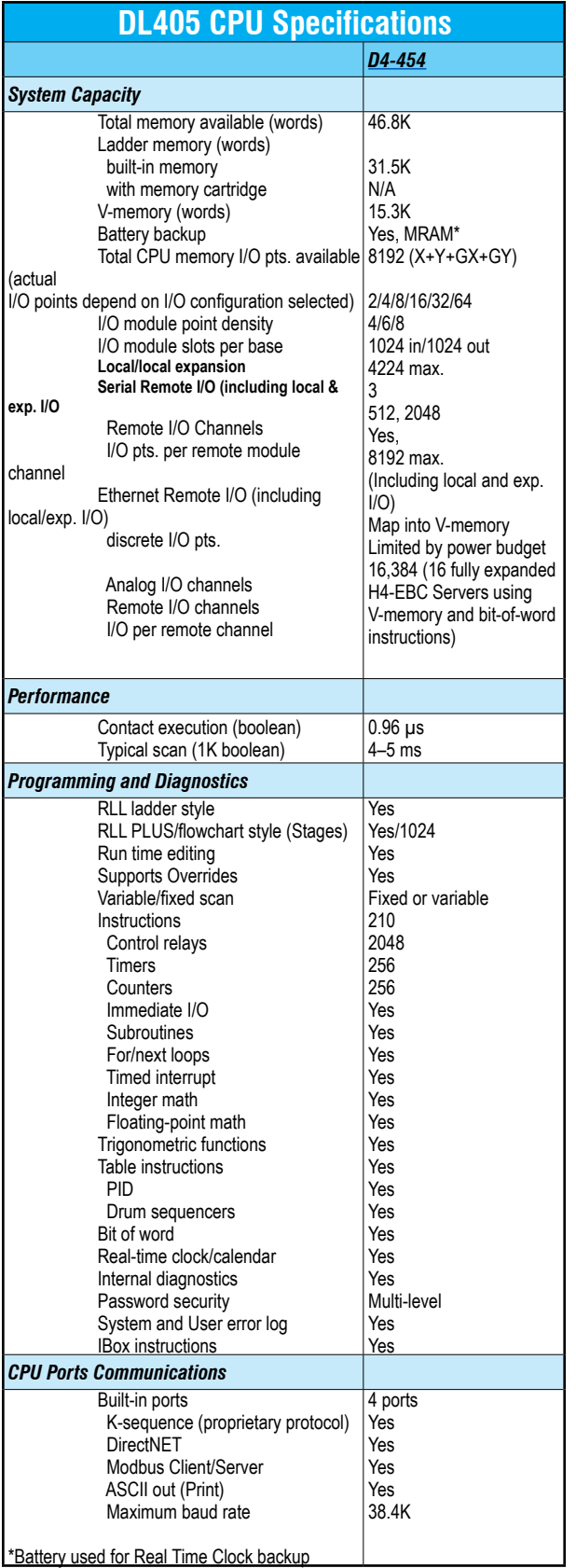

# **D4-454 Key Features**

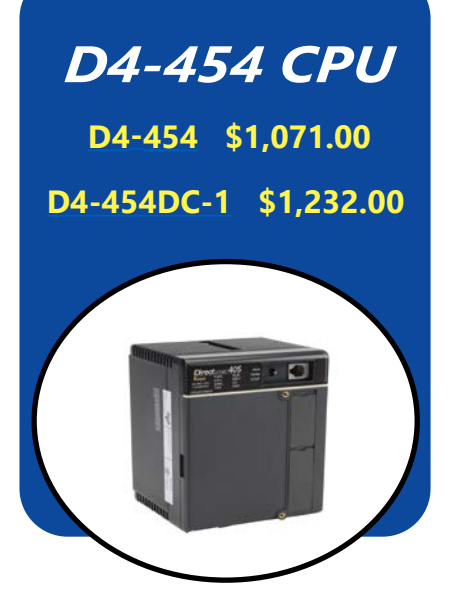

### **D4-454 CPU\***

The D4-454 CPUs provides tremendous capability using updated microprocessor technology allowing the D4-454 to be the CPU of choice for the DL405 family.

#### Built-in CPU Communications Ports

The D4-454 offers four built-in ports for extra convenience. The 15-pin port offers our proprietary K-sequence protocol and is primarily used for programming connections to a PC running DirectSOFT6 programming software (version 6.1 or later) or to a [D4-HPP-1](http://www.automationdirect.com/pn/D4-HPP-1) handheld programmer. It can also be used to connect to a *C-more* panel or other operator interfaces. The 6-pin phone jack supports K-sequence; DirectNET Client/ Server, ASCII output and Modbus RTU Client/Server protocols. The bottom 25 pin port contains two logical ports with different pins for each port. It is primarily a networking port that supports DirectNET Client/Server or Modbus Client/Server protocols. The bottom port can be used as an ASCII output port for connections to devices that can accept ASCII input. It can also be used as a remote I/O Client. The Communications Ports table on the next page has a complete description of each port.

\* The D4-454 CPU is a direct replacement for the retired D4-450 CPU.

### **16 PID Loops**

The D4-454 CPU can process up to 16 PID loops directly in the CPU. You can select from various control modes including automatic control, manual control, and cascade control. There are a wide variety of alarms including Process Variable, Rate of Change, and Deviation. The various loop operation parameters are stored in V-memory, which allows easy access from operator interfaces. Setup is accomplished with our DirectSOFT6 Programming Software. An overview of the various loop specifications and features is on page tDL4-7.

### **Floating-point Math**

The D4-454 CPU supports IEEE format floating-point math calculations. This feature means the D4-454 includes full trigonometric functions and various forms of integer/floating point number conversions.

### **Power Supplies**

We offer a choice of two built-in power supplies for the D4-454 CPUs. Available choices are an AC source or DC source:

- 110/220 VAC version - [D4-454](http://www.automationdirect.com/pn/D4-454)
- 24VDC version [D4-454DC-1](http://www.automationdirect.com/pn/D4-454DC-1)

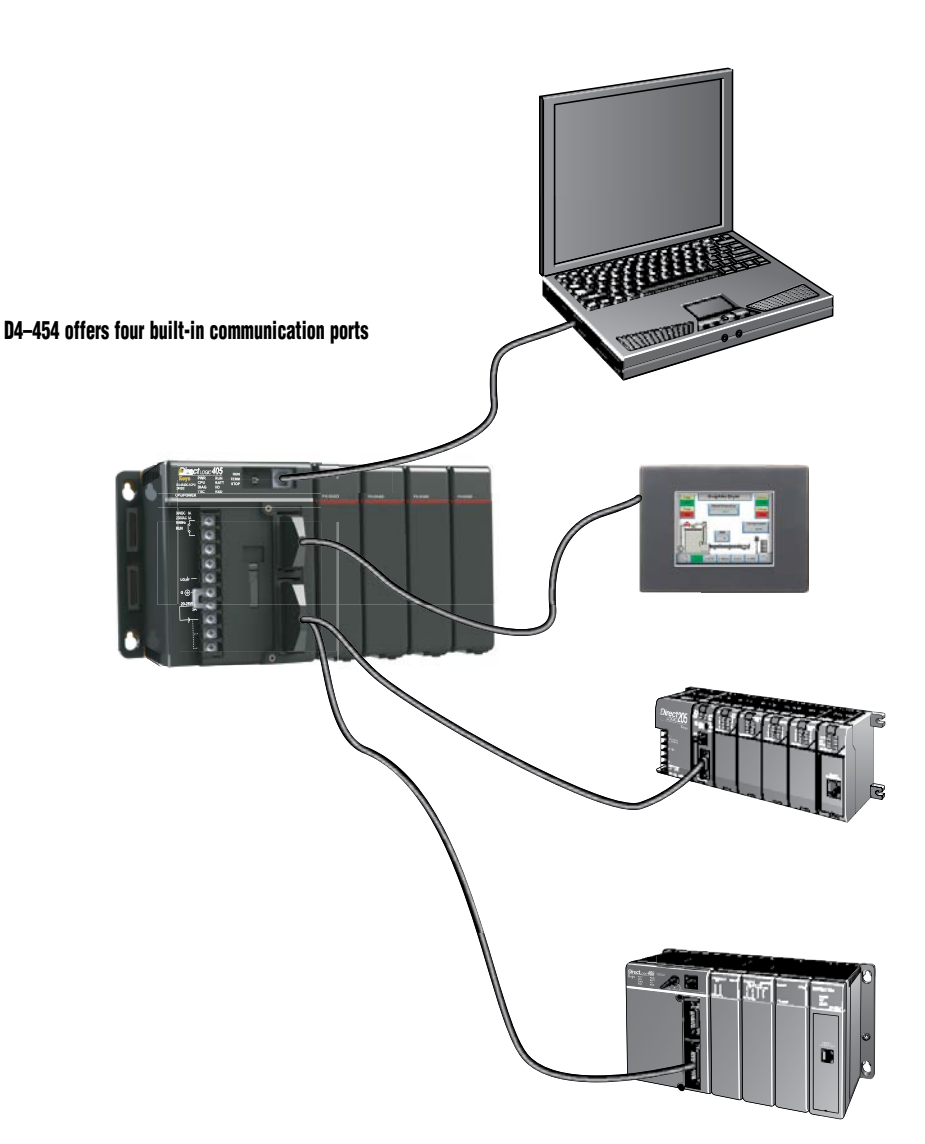

*NOTE: Any hardware older than tens years old may not work with the [D4-454](http://www.automationdirect.com/pn/D4-454). We suggest that any hardware older than ten years and not currently sold on the AutomationDirect.com website be upgraded to a newer version.*

### **D4-454 Features**

The diagram on this page shows the various hardware features found on the [D4-454](http://www.automationdirect.com/pn/D4-454) CPU.

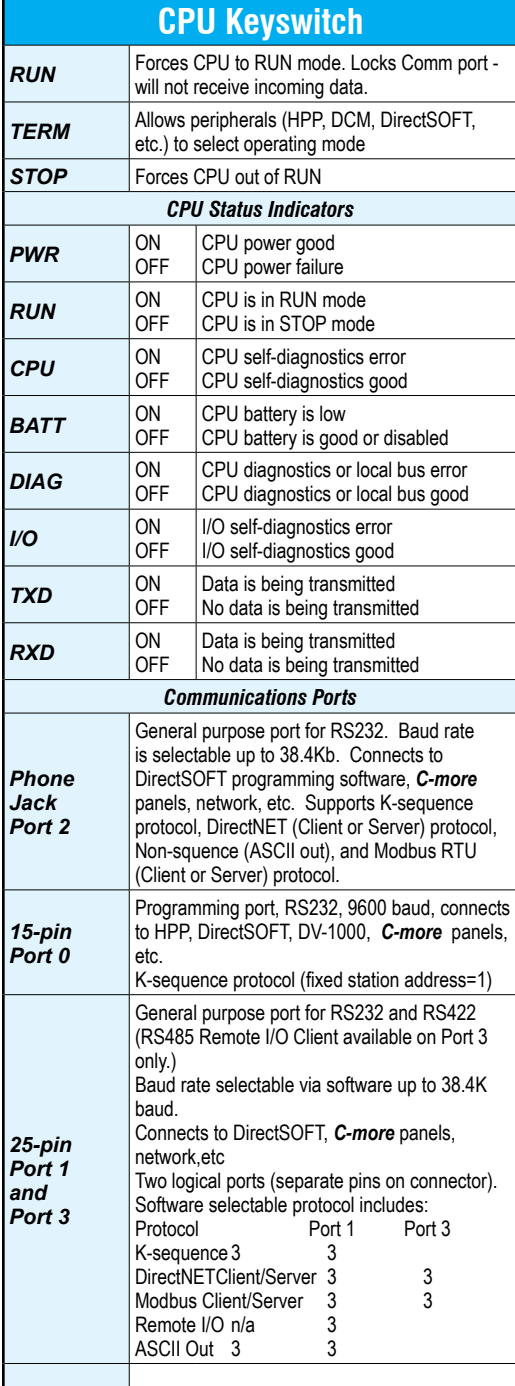

### **D4-454 CPU Hardware Features**

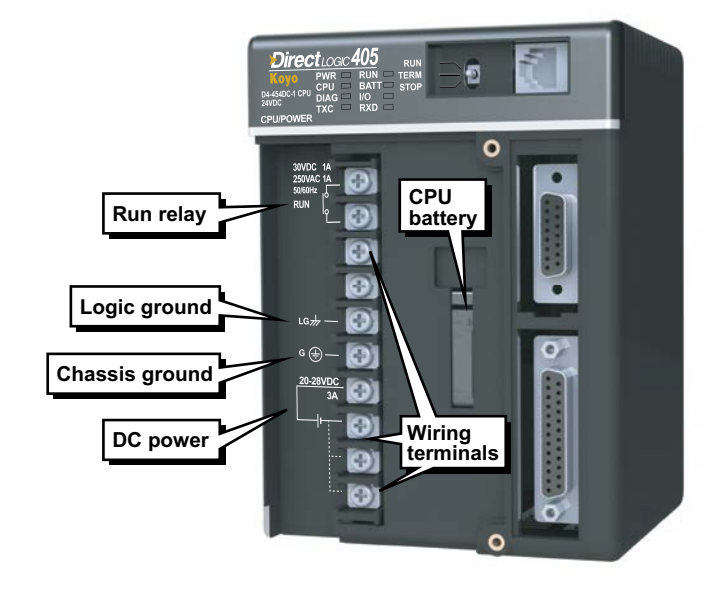

### **D4-454 communications ports pin-out**

#### Phone jack 15-pin connector

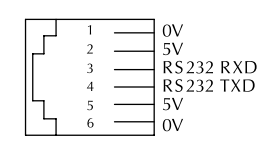

Port 2

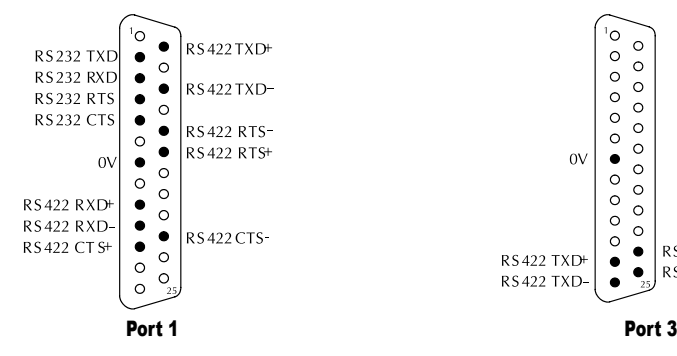

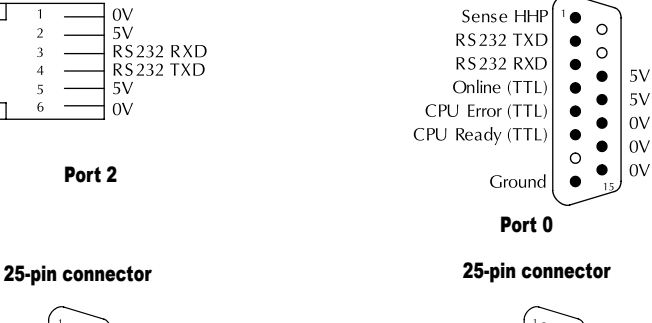

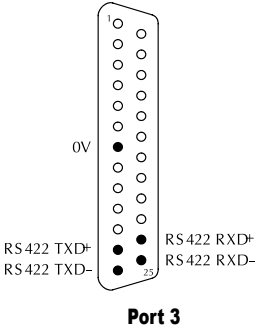

### **D4-454 Features**

### **D4-454 Scan control**

The **[D4-454](http://www.automationdirect.com/pn/D4-454)** CPU provides several scan control options, which are useful in some high-speed machine control applications.

Variable — The scan varies as necessary from scan to scan. The actual scan time depends on the instructions being executed.

Limited — This is similar to a variable scan in that the scan varies as necessary. However, if the actual scan time exceeds a specified target scan time, then a scan overrun condition is indicated.

Fixed — If the scan is finished before the time specified, idle time is added to ensure a fixed scan period. If the scan exceeds the time specified, the scan is extended to ensure all instructions are executed. A scan overrun condition is also reported.

*Memory — The memory of the D4- 454 is fully contained in the CPU and stored in MRAM which is a non-volatile form of memory. No memory card is required. The battery is used for retention of the Real Time Clock.*

#### *Full array of instructions*

Imagine if someone asked you to write a book, but then told you that you could only use 50 different words? That would be a tough job! The same is true for writing a PLC program. The right instruction can greatly simplify your control program.

The D4-454 supports over 200 powerful instructions. These include:

- Four types of drum sequencers, each with 16 steps and up to 16 outputs
- Leading and trailing edge triggered oneshots
- Bit of word manipulation (bit set, reset, etc.)
- Trigonometric functions
- Floating point conversions
- Ibox instructions that simplify tasks such as configuring analog modules or performing complex math equations

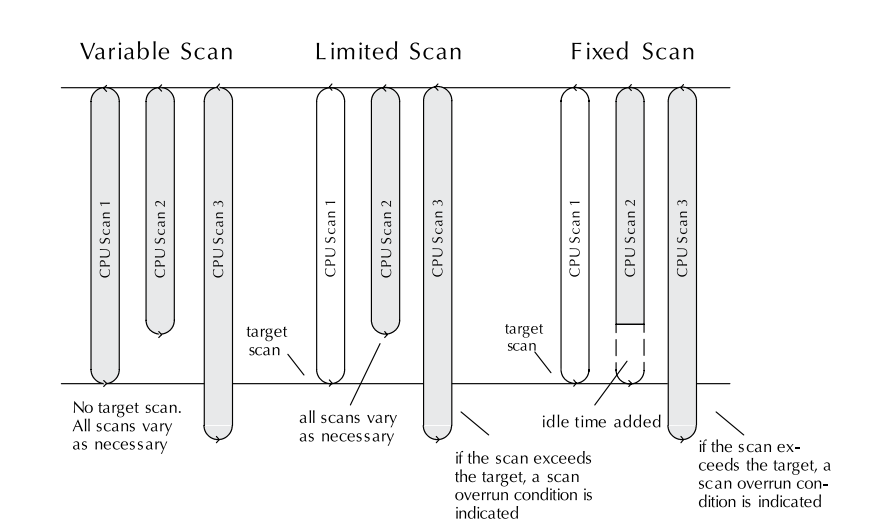

*DirectSOFT 6.1 or later, is required to program the D4-454.*

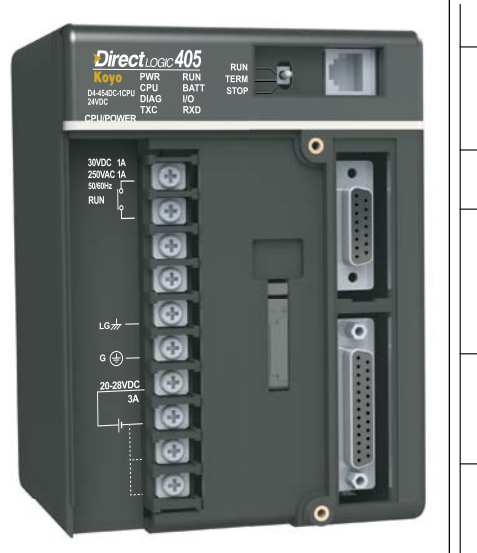

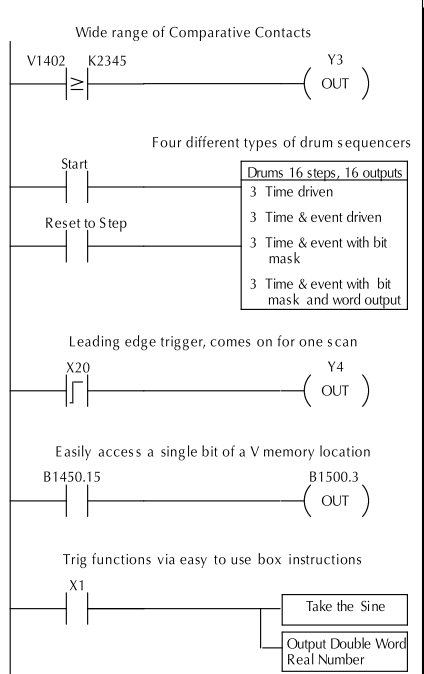

# **D4-454 PID loops**

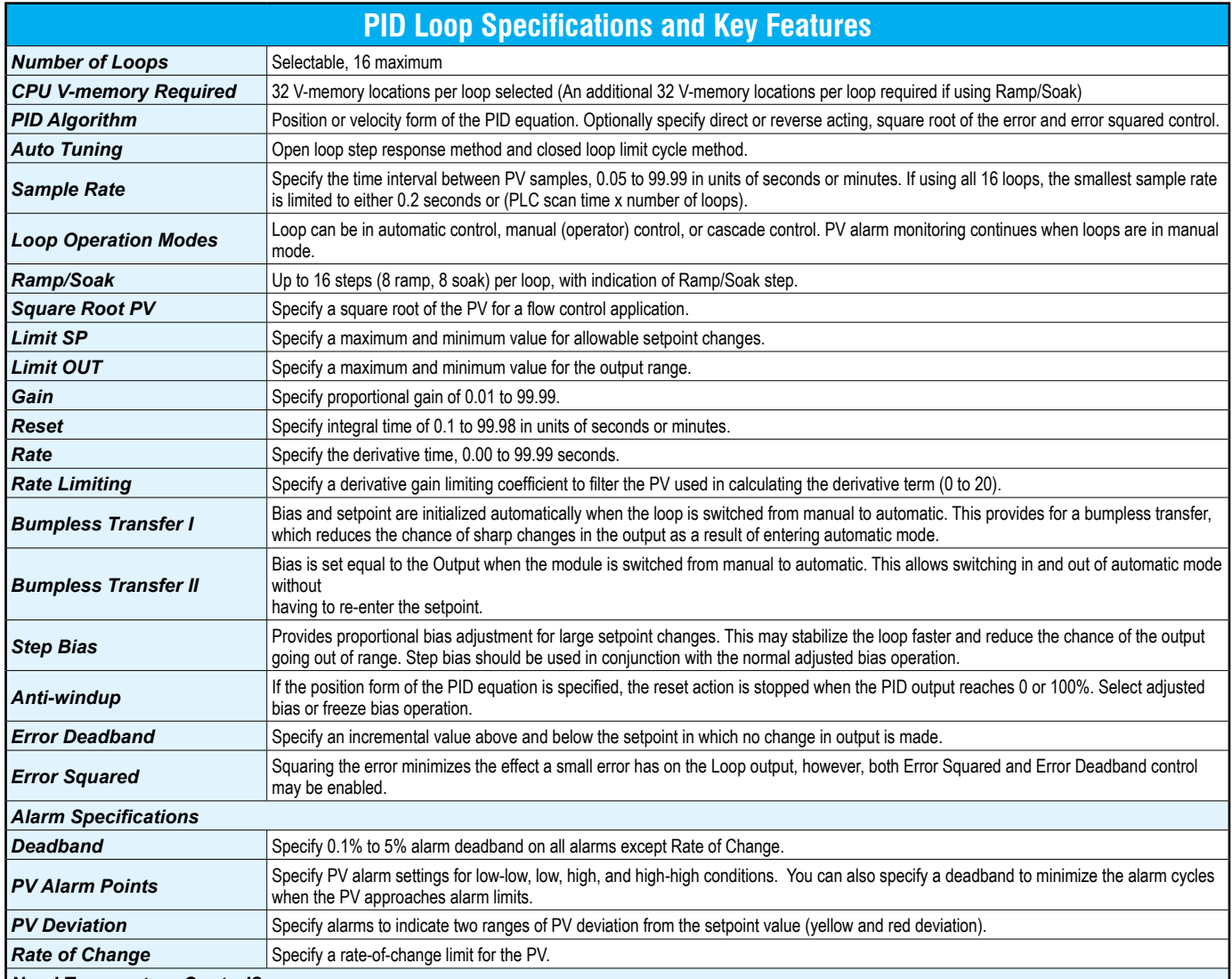

*Need Temperature Control?*

*If you're only interested in controlling temperature, then there may be a better solution than the [D4-454](http://www.automationdirect.com/pn/D4-454) CPU. Check out the [F4-4LTC](http://www.automationdirect.com/pn/F4-4LTC) module. This module has the capabilities of our single loop controllers built into one economical module! Detailed specifications can be found later in this section. This module can directly control up to four loops and it even includes built-in relay outputs for heater or chiller control! If you use the built-in PID capability of the [D4-454](http://www.automationdirect.com/pn/D4-454) CPU, you still have to purchase the analog input modules and the output modules (either discrete or analog) in order to complete the loop.*

*This can result in a much higher overall cost when compared to the [F4-4LTC](http://www.automationdirect.com/pn/F4-4LTC).*

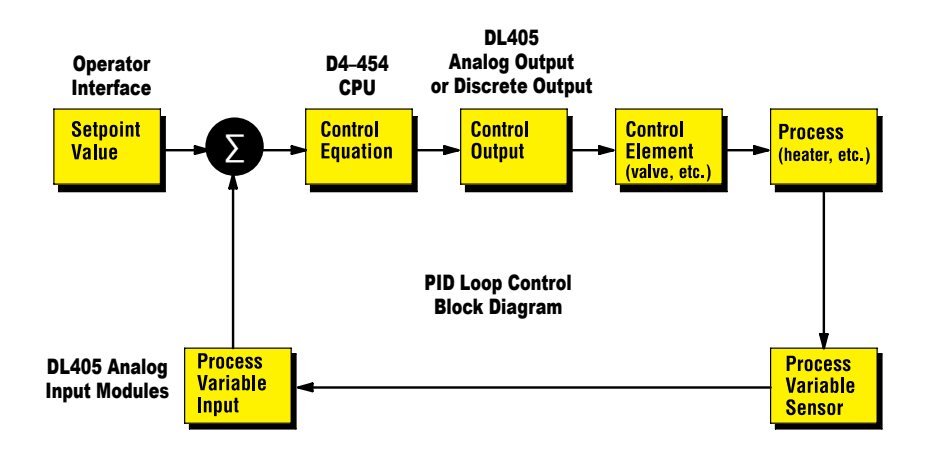

# **DL405 Programming Tools and Cables**

### **Select a programming device**

There are two tools for programming the DL405 CPUs: DirectSOFT PC-based programming software and the [D4-HPP-1](http://www.automationdirect.com/pn/D4-HPP-1) handheld programmer.

#### *DirectSOFT programming software*

Our powerful Windows-based programming packages make it easy for you to program and monitor your DL405 PLC system. The version of the software that supports the DL405 CPUs is described in the table below. See the DirectLOGIC Overview Section DL in this catalog for detailed information on DirectSOFT.

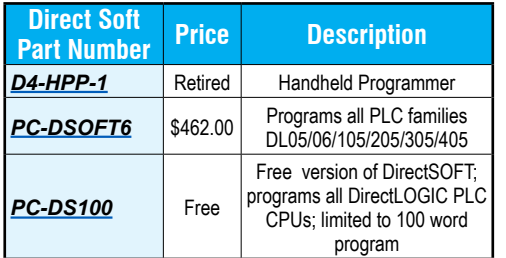

#### *DL405 programming cables*

Choose the proper cable to connect the DL405 CPU to your PC running DirectSOFT.

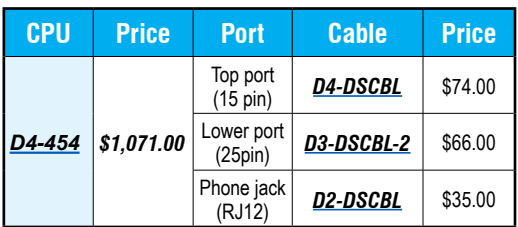

#### *Handheld programmer*

The **D4-HPP-1** handheld programmer connects to the 15-pin port on any of the DL405 CPUs. A memory cartridge is located on the side of the handheld programmer. This slot allows you to copy memory cartridges (including UV PROMs) and transfer data/programs between the CPU and a memory cartridge.

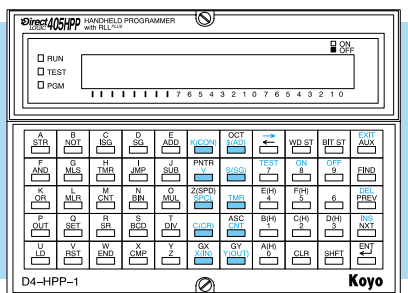

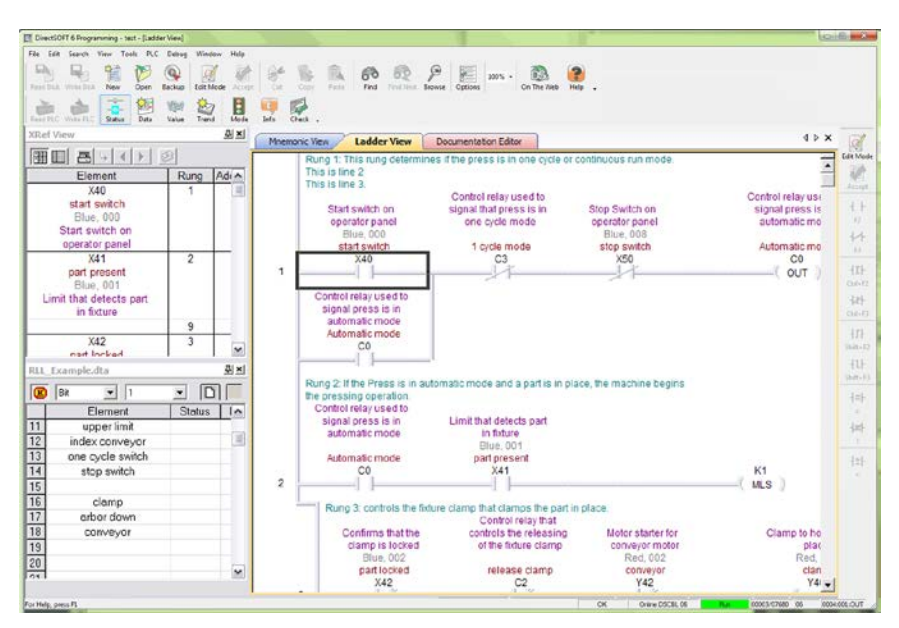

#### Pin labeling conforms to IBM DTE and DCE standards

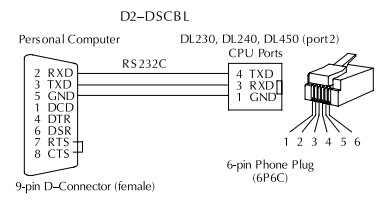

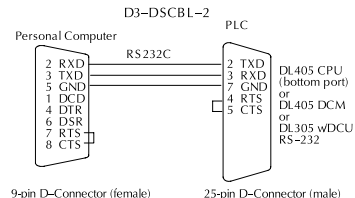

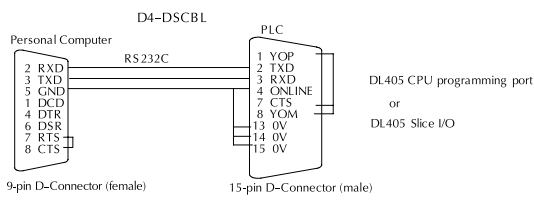

# **Need Additional Communications Ports?**

Do you need communications ports in addition to the built-in CPU communications ports to connect to an operator interface or HMI? Would you like to connect to a network of other AutomationDirect products, or a Modbus RTU or Ethernet network? If yes, then choose between the

[H4-ECOM100](http://www.automationdirect.com/pn/H4-ECOM100) Ethernet communications module or the [D4-DCM](http://www.automationdirect.com/pn/D4-DCM) serial data communications module. Both modules' specifications and communications details are covered later in this section.

### **Ethernet networking with the H4-ECOM100**

All DL405 CPUs support the [H4-ECOM100](http://www.automationdirect.com/pn/H4-ECOM100) module, which makes Ethernet networking a snap. The [H4-ECOM100](http://www.automationdirect.com/pn/H4-ECOM100) module supports industrystandard 10/100Base-T networking with an RJ45 port. The ECOM100 module works with standard cables, switches and repeaters. A virtually unlimited number of PLCs can be connected to an Ethernet network using ECOM modules. This is the fastest data transfer rate we offer for your HMI or other Windows-based software. Use DirectSOFT to program any PLC on the network, and when monitoring your operating PLC, you will see much faster updates with Ethernet and the ECOM modules.

### **Serial networking with the D4-DCM**

All DL405 CPUs support the D4-DCM Data Communications Module that can serve as a DirectNet Client/Server, DirectNet peer, or a Modbus RTU Server. The D4-DCM supports RS-232 and RS-422 communications. You can program the CPU through the DCM

locally, or if a PC is the RS-422 Client, you can use DirectSOFT to program any PLC on the network.

**NOTE:** Any hardware with a date code less than 09X0 or with a first digit that is not 0, 1, or 2 may not work with the D4-454. We suggest that any hardware older than ten years and not currently sold on the AutomationDirect.com website be upgraded to a newer version.

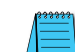

**Note:** The D4-454 CPU also supports a Modbus RTU Client module for connection to a Modbus RTU network. This module is listed later in this section.

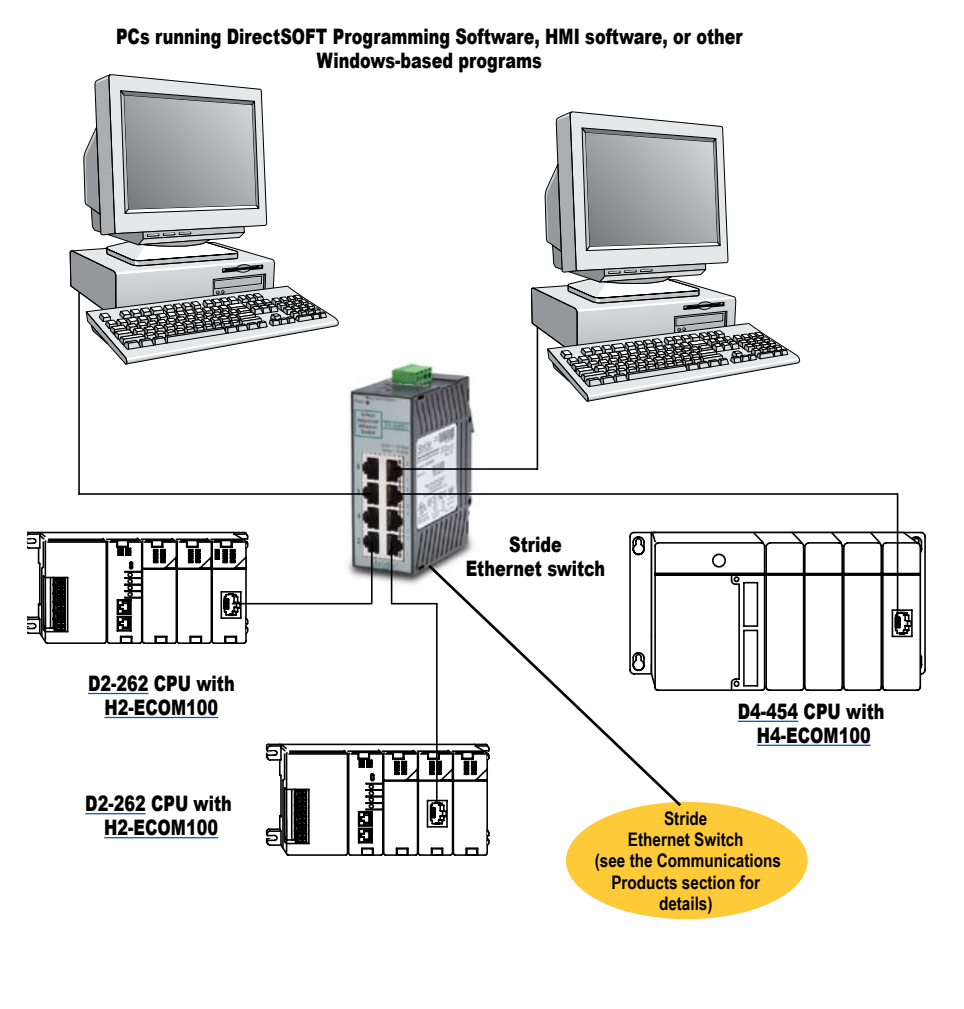

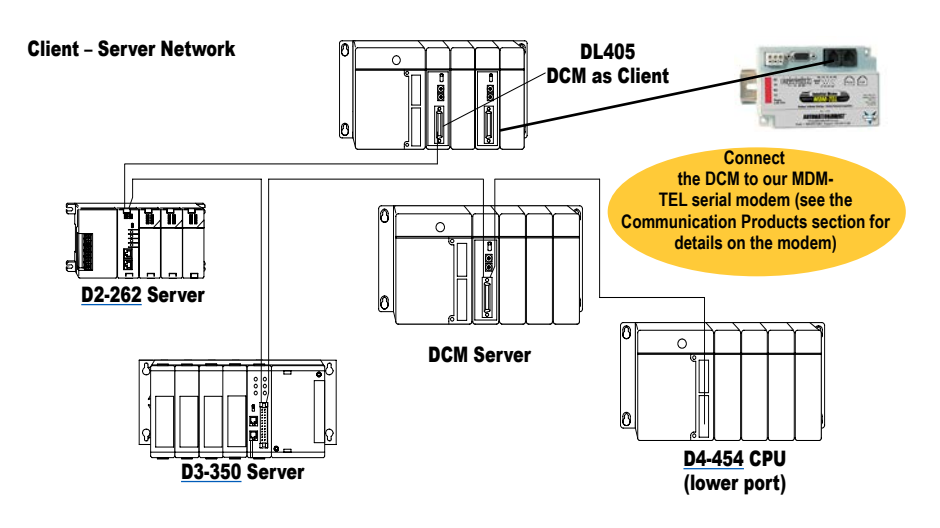

# **Select the I/O Modules**

There are several factors you should consider when choosing an I/O module.

**1. Environmental specifications:** To what environmental conditions will the I/O modules be subjected?

**2. Hardware specifications:** Does this product have the right features, performance, and capacity to adequately serve your application?

**3. Field termination:** How does this module connect to your field devices? For DC modules, do you need a sinking or sourcing module?

**4. Power budget:** It is very important that your module selections operate within the base power budget. Refer to the power budget description later in this section.

### **Check the environmental specifications**

The following table lists environmental specifications that globally apply to the DL405 system (CPU, Expansion Unit, Bases, and I/O modules). Be sure the modules you choose are operated within these environmental specifications.

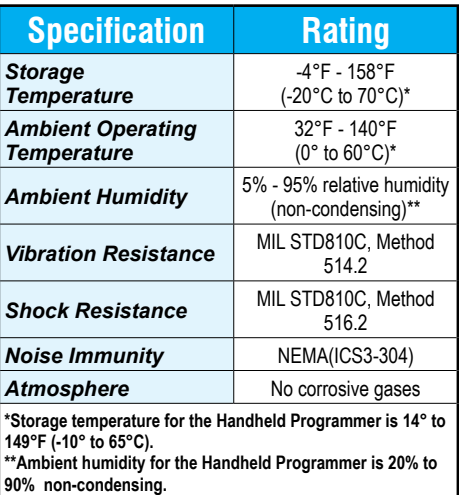

### **Review hardware specifications**

The hardware specifications for every DL405 module are described later in this section. Discrete module specifications are in a format similar to the example shown. Take time to understand the specification chart, the derating curve, and the wiring diagram. The specialty modules specifications are shown in a format relevant for each module. All of these module specifications should help you determine if the module is right for your application.

### **Understand the factors affecting field termination**

Physical wire terminations: In general, DL405 modules use four types of field terminations. They include: removable terminal blocks (included on all 8 and 16 point modules), specialty D-sub connectors (used on 32 and 64 point modules), standard D-sub connectors (used on most specialty intelligent modules), and phone jack style (used on some specialty modules and included in the universal cable kit).

High-density modules do not come with connectors. To create a custom cable, solder or ribbon-style connectors are sold two per pack, and must be ordered separately. See the individual I/O specification sheets for the part numbers. The easiest way to wire high-density modules is with pre-wired *ZIP*Link cables and connector modules.

Sinking and sourcing for DC field devices: If you are using a DC-type of field device, you should determine whether the device is a sinking or sourcing configuration. This may affect your module selection since it determines the manner in which the device must be wired to the module.

AutomationDirect offers both sinking and sourcing modules. Refer to the Appendix for a complete explanation on sinking and sourcing and how this could affect your system.

*NOTE: Any hardware with a date code less than 09X0 or with a first digit that is not 0, 1, or 2 may not work with the [D4-454](http://www.automationdirect.com/pn/D4-454). We suggest that any hardware older than ten years and not currently sold on the AutomationDirect.com website be upgraded to a newer version.*

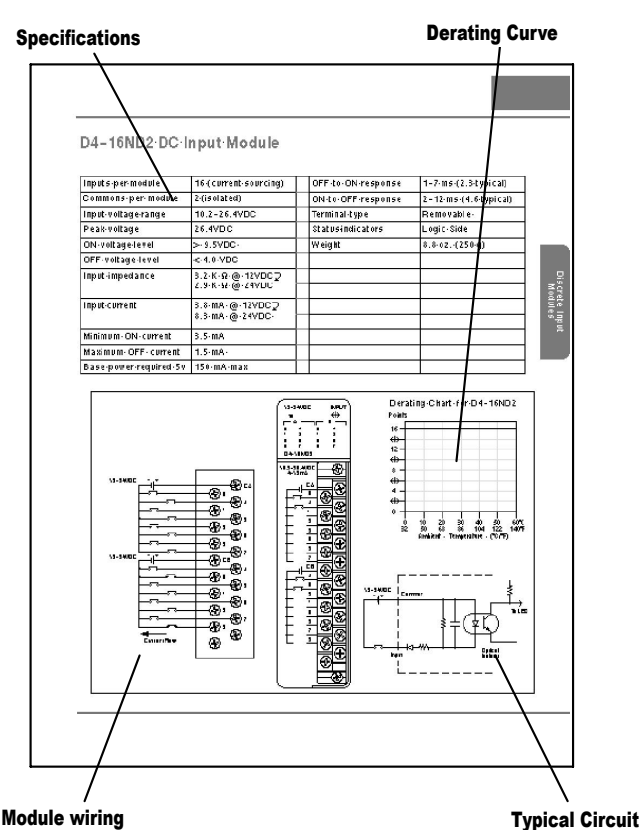

## **I/O Modules**

### **H4-CTRIO high-speed counter module**

### **Select the H4-CTRIO if your application requires:**

- More than one quadrature encoder
- More than one single up counter
- Pulse outputs
- Output operations on the module based on counts, without interaction with the CPU scan

The CTRIO is configured using a Windows-based "Wizard" utility, eliminating the need for ladder logic programming to configure the module. Multiple CTRIO modules can be used in a base to support additional input/output pulse trains.

### **Analog module selection tips**

If you're going to control the speed of an AC inverter or drive with a DL405 analog module, make sure you select the current sourcing F4-04DAS-1 isolated analog output module. Complete module specifications are listed later in this section.

### *ZIP***Link connection systems**

*ZIP*Links consist of PLC interface cables and connector modules that offer "plug and play" capability by plugging one end of the *ZIP*Link cable into an I/O module and the other end into the *ZIP*Link connector module. This eliminates the tedious process of wiring PLC I/O to terminal blocks. For more information, refer to Wiring System for DL405 PLCs later in this chapter or the Wiring Solutions section in this catalog.

DIN*nector*s terminal blocks

DIN*nector*s are DIN rail mounted connectors or terminal blocks. All DIN*nector*s are UL, CSA, VDE, SEV, RINA and IEC approved. Refer to the Terminal Blocks section of this catalog for details.

### **Need spare parts?**

Sometimes it is helpful to have extra I/O module connectors or spare fuses. The DL405 spare parts and accessories are listed below:

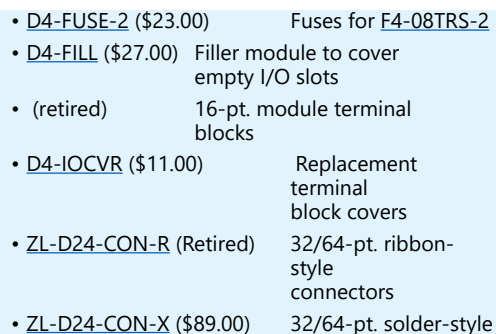

connectors

### **Next steps?**

Now that you understand the factors affecting your choice of I/O modules, it's time to choose the ones that best fulfill your needs. Review the module specifications later in this section. If you have any questions, give us a call. When you have selected the modules you need, proceed to the next section to choose an I/O configuration scheme that best suits your application.

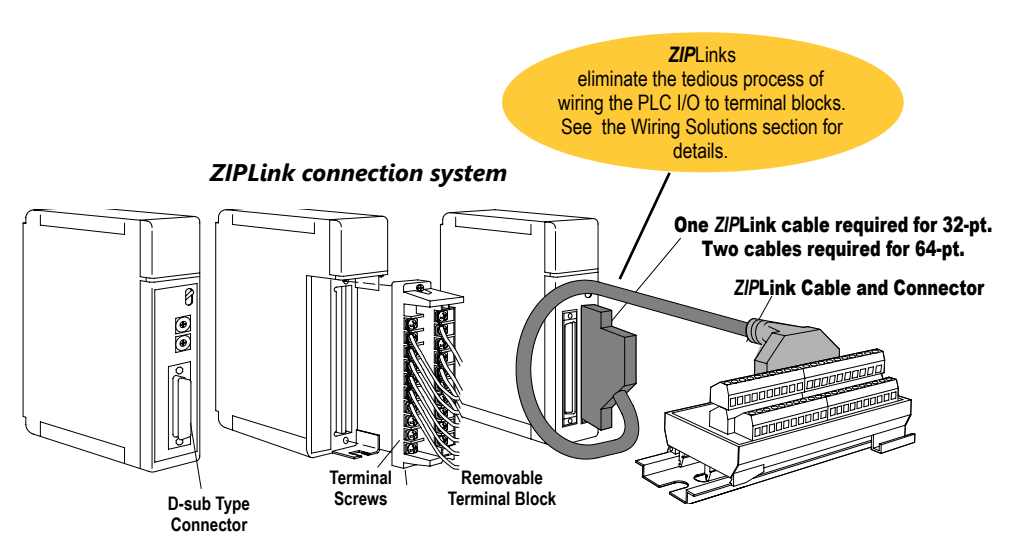

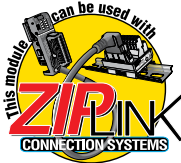

*This logo is placed by each I/O module that supports ZIPLink connection systems. (The I/O modules are listed at the end of this section). See the Wiring Solutions section of this catalog for complete information on ZIPLinks.*

#### *DINnectors terminal blocks*

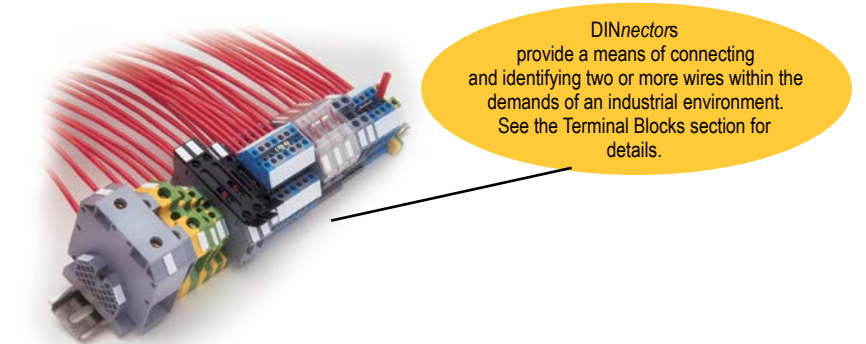

# **Select an I/O Configuration**

### **Four configurations for system flexibility**

The DL405 system offers four major configurations of I/O. The choices are described on the following two pages. Keep these choices in mind as you plan your I/O system.

### **Local I/O**

**1110°**<br>**1**<br>**10** point<br>**10** point<br>**10** point<br>**10** point<br>**11**<br>**11** point<br>**11**<br>**11** point<br><br>5. The local base is the base that holds the CPU. The term "local I/O" refers to the modules that reside in the base with the CPU. Each local I/O point is updated on every C<mark>PU scan. Up t</mark>o 512 points are available in the local base by using 64-point modules.

### **Expansion I/O**

This confi<br>
(s), each of<br>
Jansion Ur<br>
e to conne<br>
al CPU bas<br>
s can be contration Expansion bases are commonly used when there are not enough I/O slots available in the local base, or when the power budget for the base will be exceeded with the addition of I/O. This configuration requires addition<mark>al base(s), eac</mark>h <mark>of which</mark> require a D4-EX Local Expansion Unit in place of the CPU, and a cable to connect the expansion bases to the local CPU base. Up to three expansion bases can be connected to a local CPU base, for a total of four bases. The CPU updates expansion I/O points on every scan. The total number of local and expansion I/O points for the D4-454 is 2048 points.

### **Example of I/O system configuration**

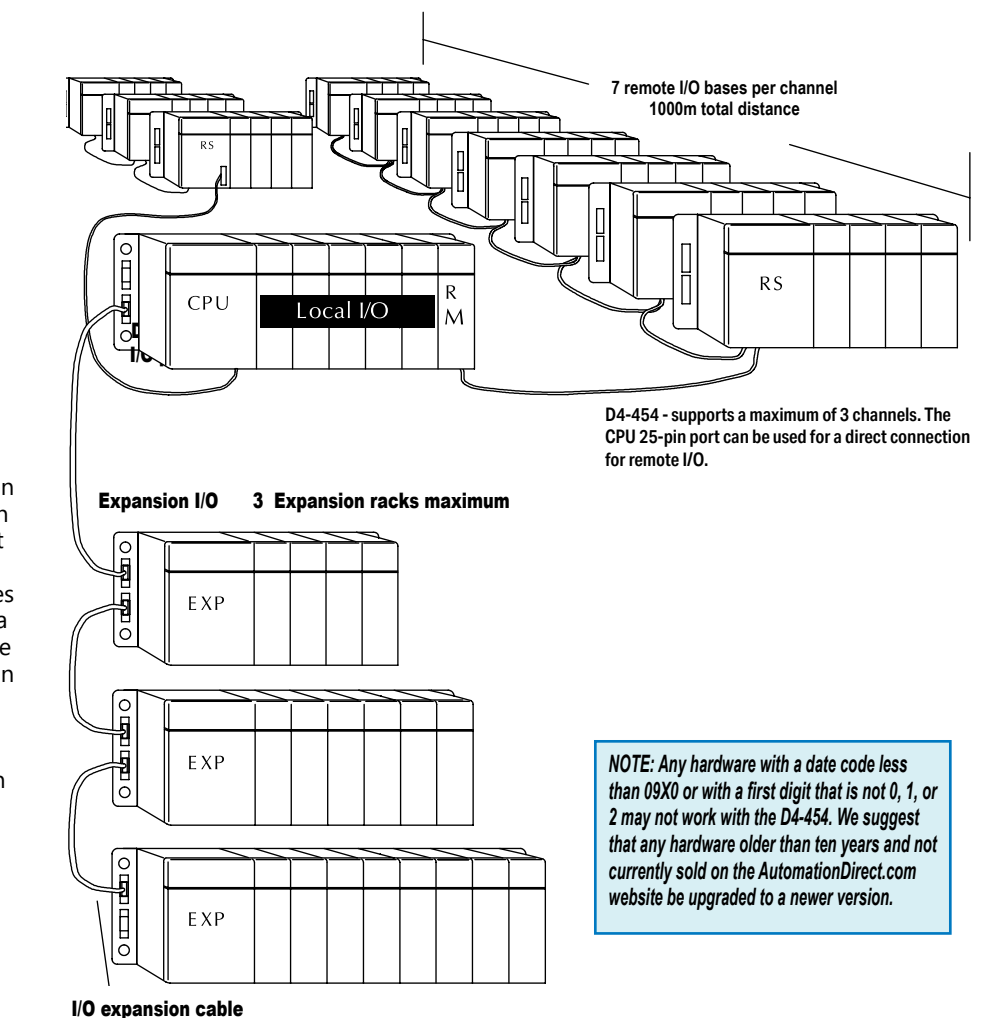

(1m max. cable length)

# **I/O Configurations**

### **Ethernet remote I/O**

The DL405 Ethernet Remote I/O system allows you to locate I/O bases at a remote distance from the CPU. For many applications, this can reduce wiring costs by allowing I/O points to be located near the devices they are controlling.

The Ethernet Remote Client module [\(H4-ERM100\)](http://www.automationdirect.com/pn/H4-ERM100) is placed in an I/O slot of the local CPU base. Ethernet Base Controller (EBC) modules serve as the Remote Server Units and are placed in the CPU slot of one or more remote bases. You can use standard DL405 modules in the remote bases. The Remote Servers are connected to the Client using Category 5 UTP cables for cable runs up to 100 meters. Use repeaters to extend distances and hubs to expand the number of nodes.

Each [H4-ERM100](http://www.automationdirect.com/pn/H4-ERM100) module can support up to 16 Servers: 16 H2-EBC systems, 16 Terminator I/O EBC systems, or 16 fully

expanded H4-EBC systems.<br>The PLC, ERM and EBC Serv<br>work together to update th<br>I/O points. These three scar<br>are occurring at the same t<br>asynchronously. It is recom-<br>critical I/O points that must The PLC, ERM and EBC Server modules work together to update the remote I/O points. These three scan cycles are occurring at the same time, but asynchronously. It is recommended that critical I/O points that must be monitored every scan be placed in the CPU base.

ERM Workbench is an easy-to-use Windows-based software utility that is used to configure the ERM and its remote Servers.

It is highly recommended that a dedicated Ethernet remote I/O network be used for the ERM and its Servers. While Ethernet networks can handle a very large number of data transactions, and normally handle them very quickly, heavy Ethernet traffic can adversely affect the reliability of the Server I/O and the speed of the I/O network. Keep ERM networks, multiple ERM networks and ECOM/office networks isolated from one another.

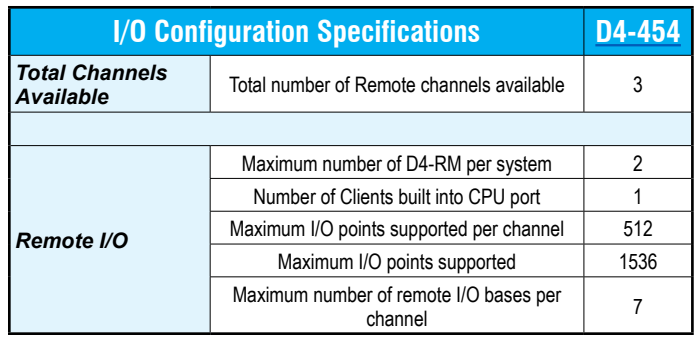

### **Serial remote I/O**

Remote I/O solutions allow you to place I/O points at some remote distance from the CPU. The remote I/O points are updated asynchronously to the CPU scan. For this reason, remote I/O applications should be limited to those that do not require the I/O points to be updated on every scan.

25-pin por<br>25-pin por<br>CPU updat<br>ne remote<br>on to and formula<br>r module (<br>te base. Th Remote I/O requires a remote Client to control the remote I/O channel. This Client can be a module [\(D4-RM](http://www.automationdirect.com/pn/D4-RM)) in the local CPU base, or the [D4-454](http://www.automationdirect.com/pn/D4-454) CPU (through the 25-pin port). For the D4-RM solution, the CPU updates the remote Client, then the remote Client handles all communication to and from the remote I/O base by communicating to the remote Server module [\(D4-RS](http://www.automationdirect.com/pn/D4-RS)) installed in each remote base. The D4-454 CPU communicates directly with the D4-RS.

The maximum distance between a Remote Client and a Remote Server is 3,300 feet (1000 meters).

# **Module Placement and I/O Usage Tables**

### **I/O module placement restrictions**

The most commonly used I/O modules for the DL405 system (AC, DC, AC/ DC, Relay, and Analog) can usually be used in any base you have in your local, expansion or remote system. However, some specialty modules (and the 64pt discrete I/O modules) are limited to the CPU base, or our D4-xxB-1 bases. This table lists by category the valid locations for all modules/units in a DL405 system. Keep in mind the power budget may limit where some modules can be placed, since the necessary power may have been consumed.

### **I/O point usage table for modules**

The bottom tables indicate the number of I/O points consumed by each module. Use this information to ensure you stay within the I/O count of the I/O configuration you have chosen. Remember, each CPU supports a different amount of I/O. Check the specifications to determine the I/O limits.

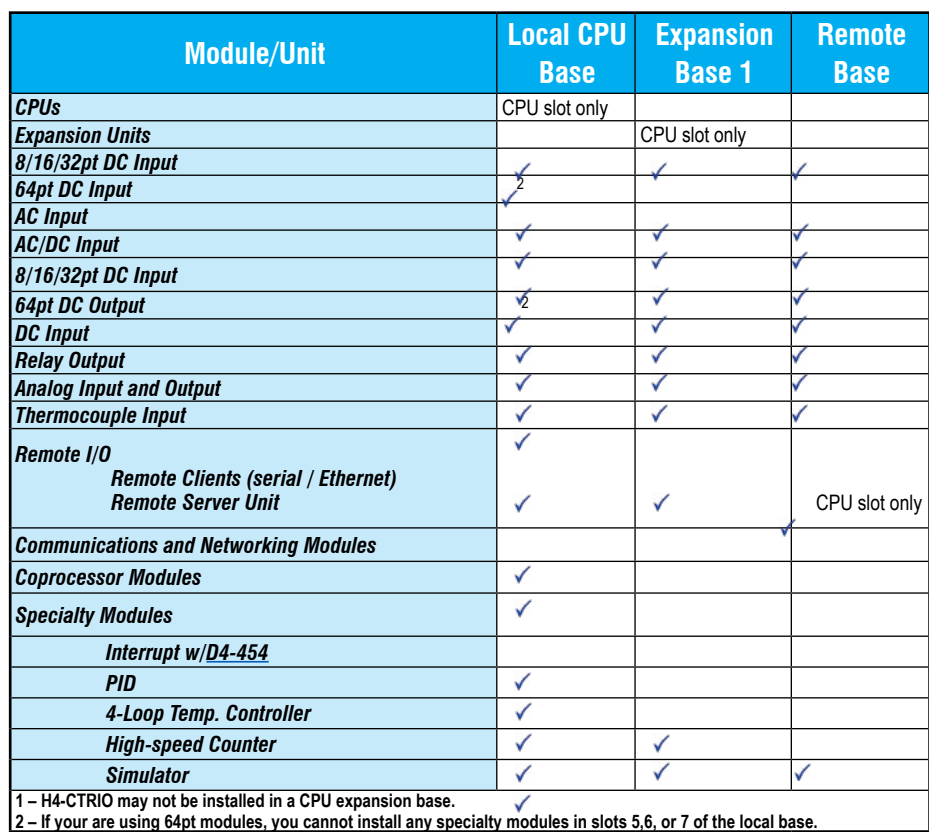

#### *I/O points required per module*

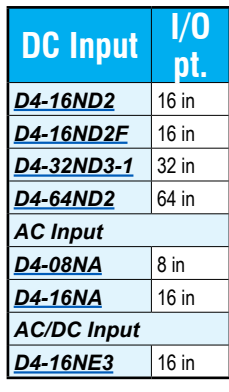

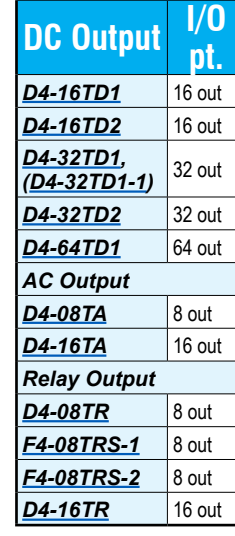

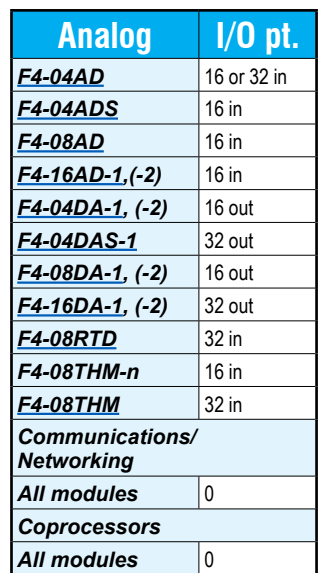

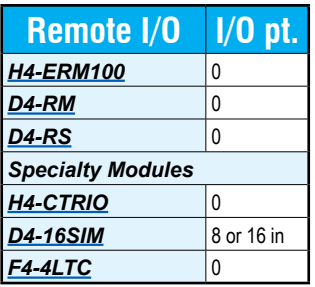

# **DL405 I/O Addressing**

Many of our customers are familiar with other PLC systems prior to trying DirectLOGIC products. One of the key differences between various PLC systems is how they treat the I/O module addressing. This section will describe how we address the individual I/O points in a DL405 system.

### **Octal addressing**

The DL405 uses octal addressing. That is, the I/O point addresses do not include any "8s" or "9s". The I/O points start at 0 and continue in increments of 8, 16, 32, or 64 points, depending on the modules being used. We use the designator "X" for inputs and "Y" for outputs.

### **Automatic addressing**

The DL405 CPUs automatically examine any I/O modules in the local CPU and expansion bases to establish the correct I/O configuration and addressing on power-up. The modules don't have to be grouped by type and the discrete input and output modules can typically be mixed in any order. However, there may be restrictions placed on some specialty modules or combinations of modules (Check the Module Placement restrictions). The following diagram shows sample addresses for a simple system containing discrete I/O modules.

For most applications, you never have to change or adjust the configuration. However, if you use automatic addressing and you add modules in between existing modules, the I/O addresses may be subject to renumbering. If you want to add modules in the future, add them to the right of any existing modules to avoid any re-addressing of your I/O points, or use manual addressing.

### **Manual addressing**

The D4-454 CPU allows you to manually assign I/O addresses for any or all I/O slots on the local or expansion bases. This feature is useful if you have a standard configuration that you must sometimes change slightly to accommodate special requests. It is also useful if you have to leave empty slots in between I/O modules and you do not want an added module to cause addressing problems. In automatic configuration, the addresses are assigned on 8-point boundaries. Manual configuration assumes that all modules are at least 16 points, so you can only assign addresses that are a multiple of 20 (octal). This does not mean you can only use 16, 32, or 64-point modules with manual configuration. You can use 8-point modules, however 16 addresses will be assigned and 8 are unused.

### **Remote I/O addressing**

Remote I/O is very flexible when it comes to I/O addressing. For example, you specify the starting addresses, number of total points, etc. when you set up the system.

### **Manual addressing and choice of data type designators**

With Remote I/O, you can choose the designator type that is used for the addresses. For example, you could choose to map the remote points into GX data types or GY data types or even into control relays. This can be very helpful in those situations where the local and expansion I/O have consumed all of the X inputs or Y outputs. You make these various choices when you define the setup logic for the remote I/O.

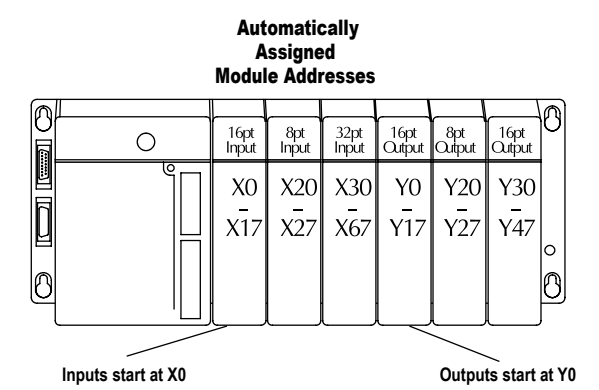

 Manually Assigned Module Addresses

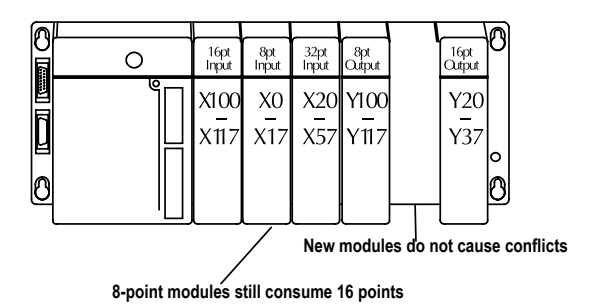